# MyClinic365 Release Notes V2.13 13072020

1) Click to pay

We have introduced new functionality when booking an appointment. You can click Send Payment Link which sends a secure payment link to your patient allowing you to get paid via a fully SCA compliant Stripe checkout page. On successful completion of payment, a receipt is emailed to the patient. If there is no email stored for that patient, they will be notified of this and a receipt can either be printed or an email address can be added to the patient record and the receipt emailed. To use this functionality, you will need to have Stripe linked (Settings/Practice Details/Stripe) to your account.

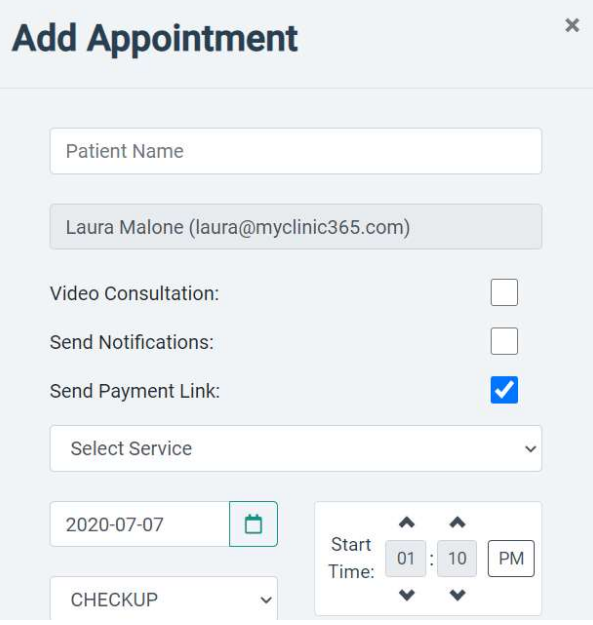

#### Your appointment at Killarney GP

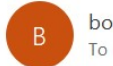

bookings@bookmydoctor.ie To Keith Lyne

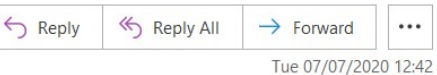

Your appointment at Killarney GP is confirmed at 07-07-2020 13:40 DR Laura Murphy GP Consultation.If you need to cancel or change your appointment please go to our website at www.killarneygp.ie. Please prepay for your appointment at: https://beta.bookmydoctor.ie/#/patientpayment/4a5a113f-fac1-4046-b3be-f566d8f101f3. Link will only be active for 24 hours.

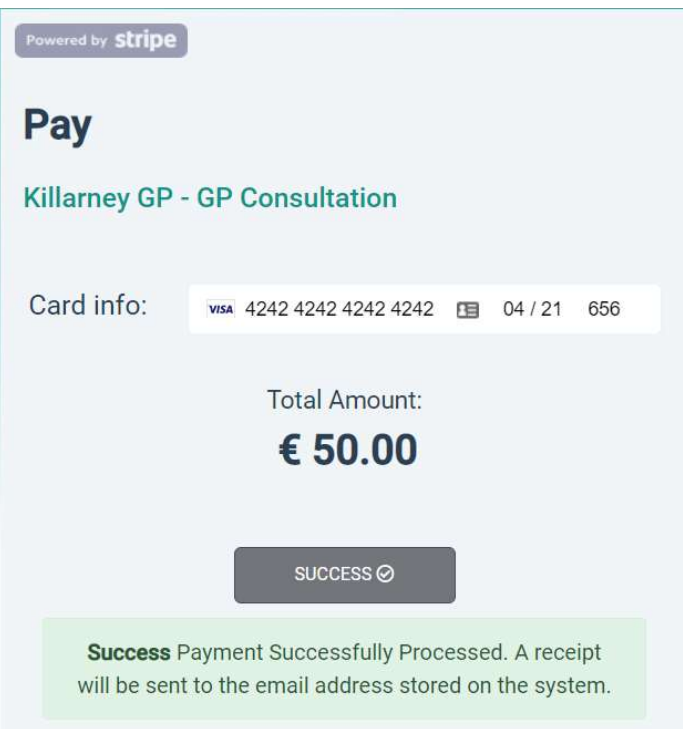

## 2) Updating patient details from add appointment form

Once patient is located the edit icon appears which when clicked provides quick access to the patient record.

Patient can also now be searched for by DOB in the add appointment form. It supports 2 formats: 21/01/1945 and 21-01-1945

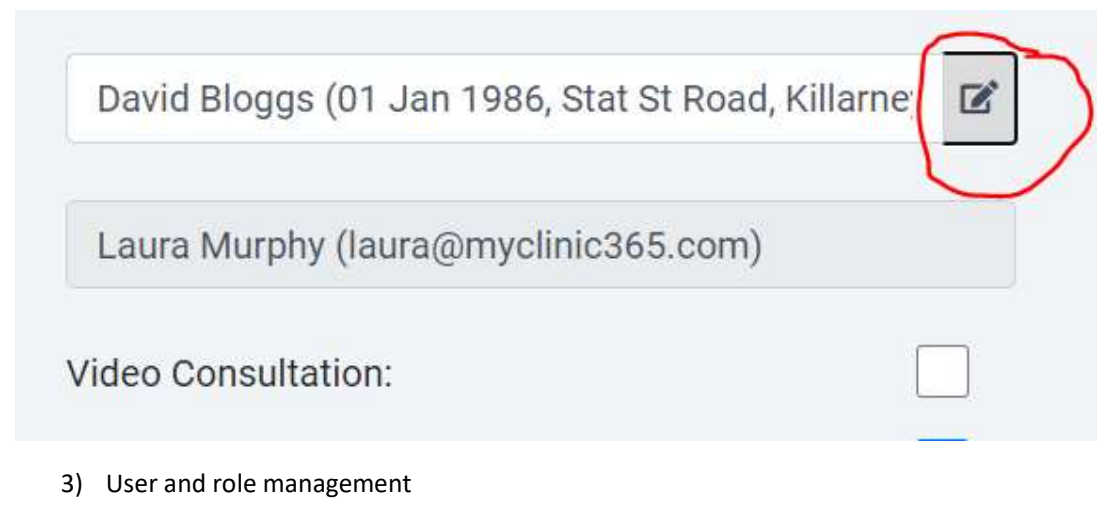

We have made significant changes to user and role management.

There are now 2 new menu items i) Users and ii) Roles

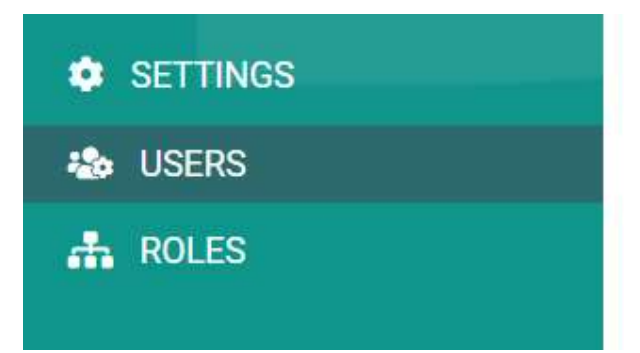

# Roles

There are 5 roles created by default: Admin, Practitioner, Scheduler, Reporting and Receptionist.

These roles can be edited, or new roles created and assigned to users.

### **Authorization Roles**

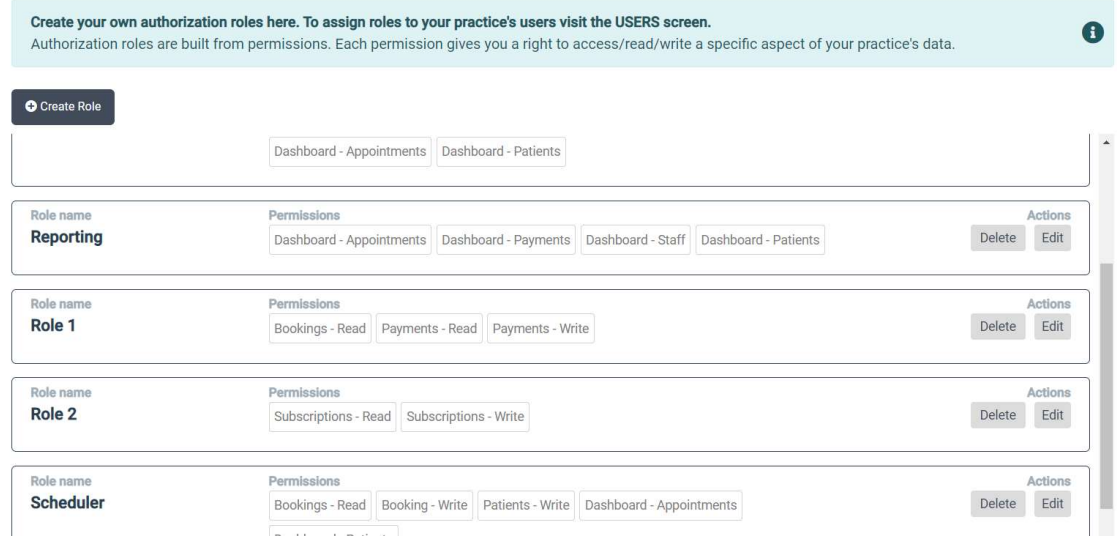

## Users

There are two types of users on the system: 1) Staff (have functions such as GP, Nurse etc) and 2) Administrators (administrators do not need to be staff and may just be an administrator of clinic).

We recommend if creating a new staff member that they are created from the staff/new staff menu.

Roles, permissions etc can then be administrated from the user's menu.

A crown identifies the logged in user. The icon of the man with shield identifying that user as an admin user.

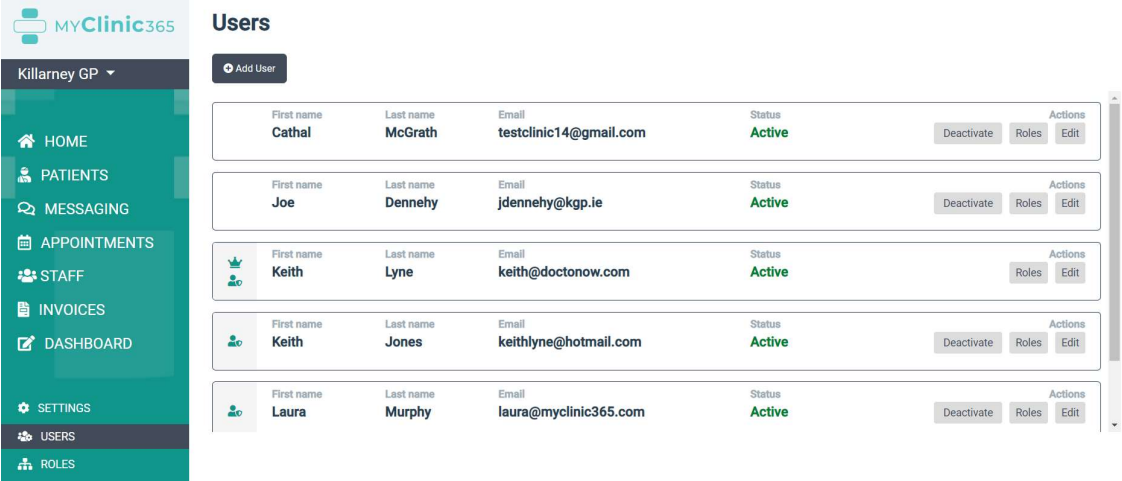

- 4) Other changes
- i) Ability to define time lag for chatbot bookings
- ii) Dashboard updates
- iii) Chatbot will now capture all patient details when new patient is registering
- iv) Ability to add patient registration document for patients to print and sign when registering. Settings/Practice Details/ Registration Form